# **Custom Report Wizard Installation Instructions**

# **Instructions for Custom Report Wizard**

## **Installation**

Clear the store cache under **var/cache** and all cookies for your store domain. Disable compilation for Magento 1.4+. This step eliminates almost all potential problems. It's necessary since Magento uses cache heavily.

Backup Your Data

Backup your store database and web directory.

Download and Extract

Upload Files

#### **Step 1**

Navigate inside the Web2Market\_Report directory. Use your FTP client to upload the content of Web2Market\_Report directory to your store root.

#### **Step 2**

Refresh your Magento admin by logging out and then back in.

#### **Step 3**

Refresh the sites cache and re-index site.

#### **Site 4**

Verify extension has been installed and is enabled by checking System >Configuration >Advance > Web2Market\_Report

#### **Configuration**

#### **Step 1**

Go to Report> Web2Market Reports and select existing report.

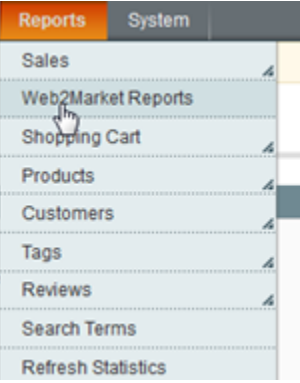

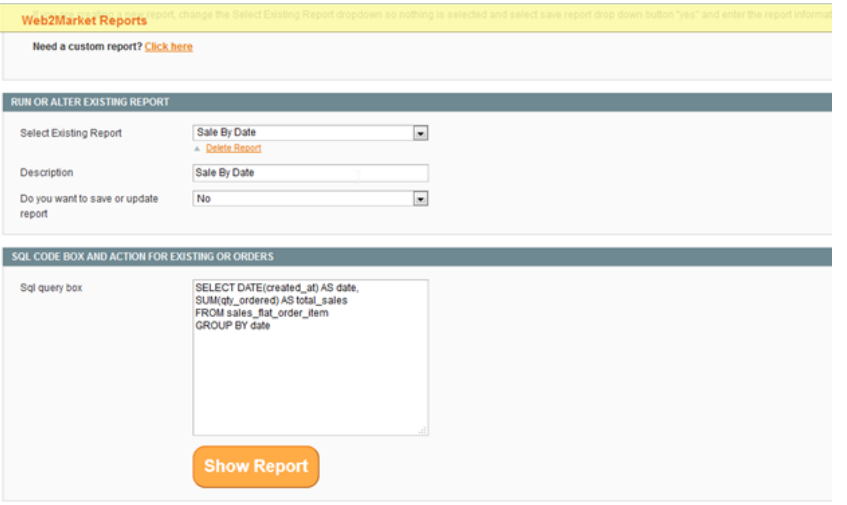

#### **Step: 2**

If you want to save or update report than select to yes and update your sql syntax and click to show report

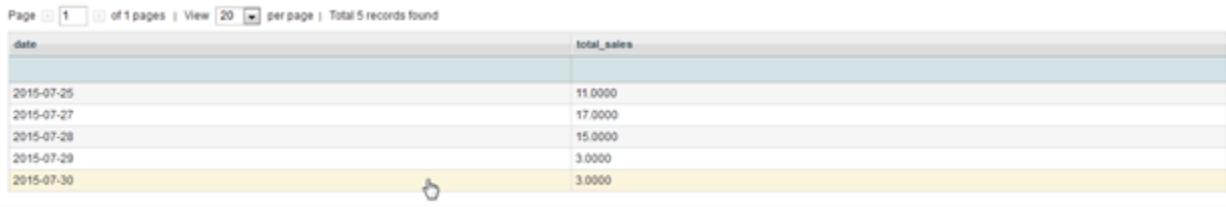

### **Troubleshooting**

**After the extension installation the store gives an error, or blank page, or suggests starting Magento installation procedure.**

Change the owner of the extracted extension files to the web server user and set 775 permissions on them. Clear the store cache and try again.

**There is no Web 2 Market extensions under my configuration section, or having the extension tab clicked I get a blank page, or Access Denied error.**

Clear the store cache, browser cookies, logout and login again.

#### **I've set up everything correctly, inserted the HTML code but there is nothing on that page.**

Clear the store cache, clear your browser cache and domain cookies and refresh the page.

#### **My configuration changes do not appear on the store.**

Clear the store cache, clear your browser cache and domain cookies and refresh the page.

#### **Additional Questions or Issues**

If you have any additional questions, issues, or need help with your new extension please contact us at [help.web2market.com](http://help.web2market.com).

#### **Thank you.**